## **Superelevation**

When creating superelevation shapes it is recommend doing this in the *d######model* file:

- Create Superelevation Sections works best if a single section is setup rather than a section per curve. The only advantage we have setting up multiple sections or per curve are that we can set different speeds per section. Setting a single section for the length of the project makes backing up and restoring the super input much easier. This also allows for the user to use the .csv input file to create or modify the super. To create a single section use minimum tangent length that is longer that the alignment. For example 10000 works for most projects.
- Create Superelevation Lanes there is a tool on the superelevation editor that will create
  the lanes based off of the template or you can set them up manually through the
  prompts.

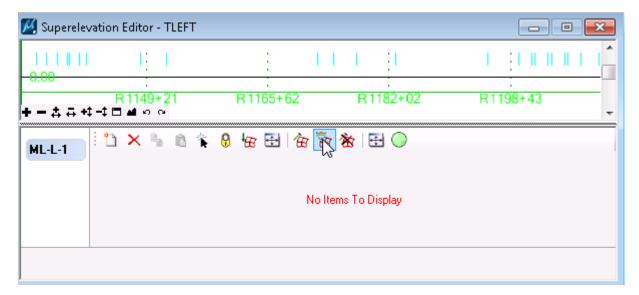

- Create Superelevation Shapes there are a couple of ways to accomplish this.
  - Calculate in OpenRoads
    - Use Calculate Superelevation tool and pick the SEP file and choose the correct settings.
    - Use Superelevation Editor to adjust as necessary
    - Use the Superelevation Editor and modify items manually (Click the "Add New" button to add new super points\*

\_

<sup>\*</sup> Added 4/17